#### DISTRIBUTION LIST -----------------

91800/31700 SOFTWARE PRODUCT SPECIFICATIONS 

## DEIRQII

 $\frac{1}{2}$ 

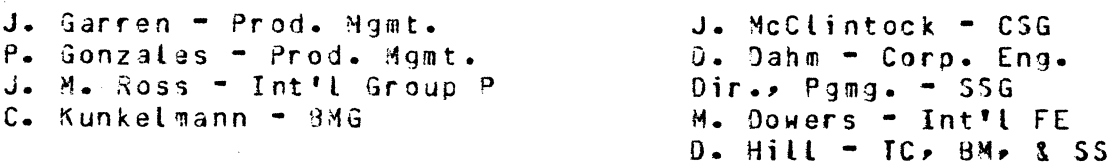

## U.S. AND EUROPE

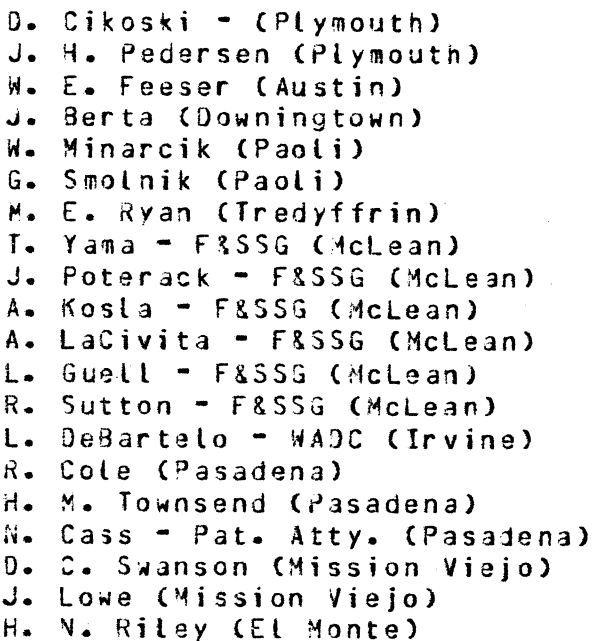

J. C. Allan (Glenrothes) W. McKee (Cumbernauld) B. Higgins (Livingston) Mgr, NPSGrp (Ruislip) E. Norton (Middlesex) J. Gerain (Pantin) J. Cazanove (Villers) J. C. Wery (Liege) R. Bouvier (Liege)<br>G. Leßlanc (Liege) C. J. Tooth - SSG (London) J. Dreystadt (Wayne)

## SANIA BARBARA PLANI

D. Goebel R. Shobe K. Meyers T. Cardona R. Bauerle E. Yardi A. van der Linden -  $7$  $G - Hammond = 3$ 

Distribution list current as of 09/04/81

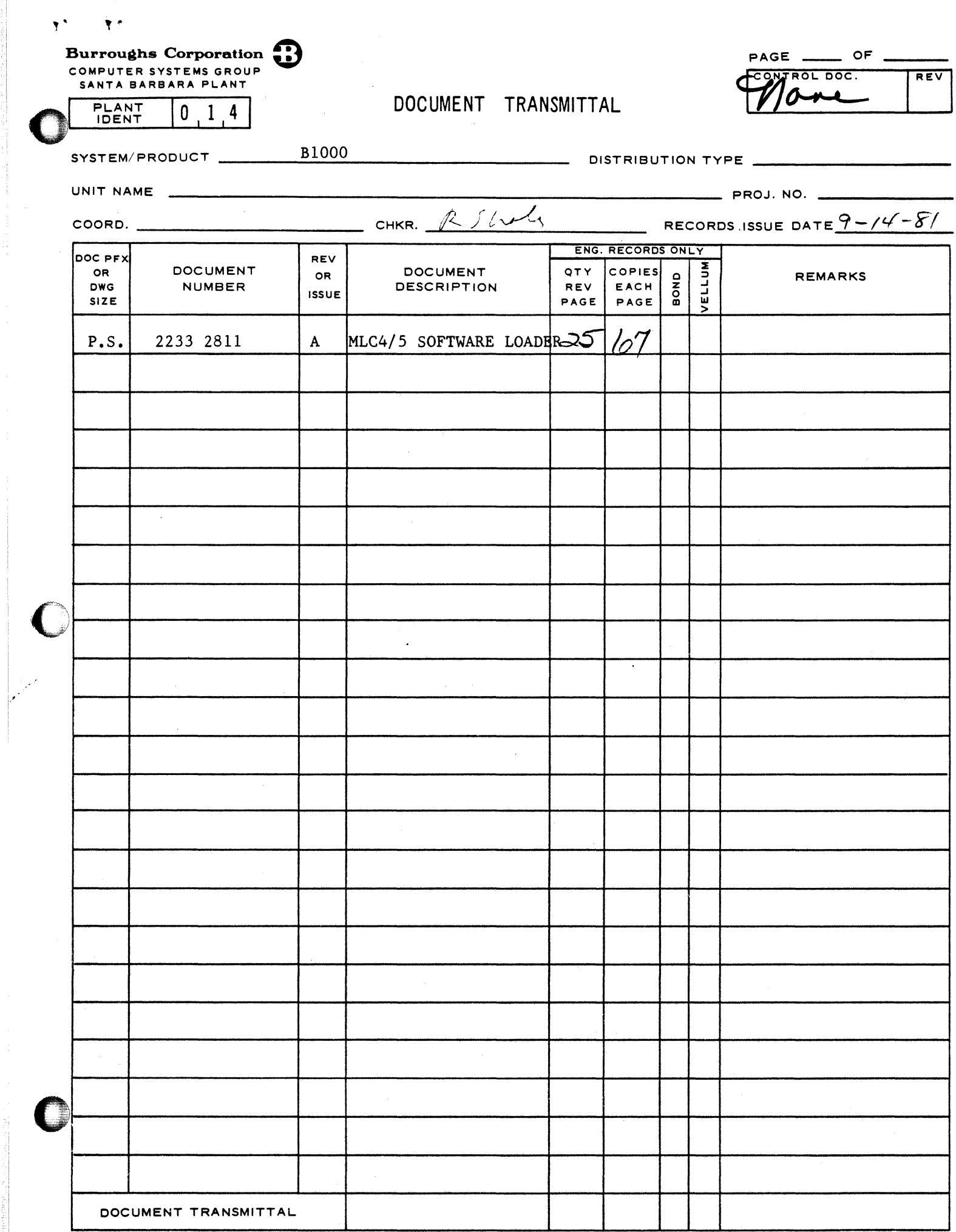

# Burroughs Corporation

COMPUTER SYSTEMS GROUP SANTA BARBARA PLANT

 $\mathbf{y}^* = -\mathbf{y}^*$ 

P.S. 2233 2811

MLC4/5 SOFTWARE LOADER

 $\mathcal{A}$ 

## PRODUCT SPECIFICATION

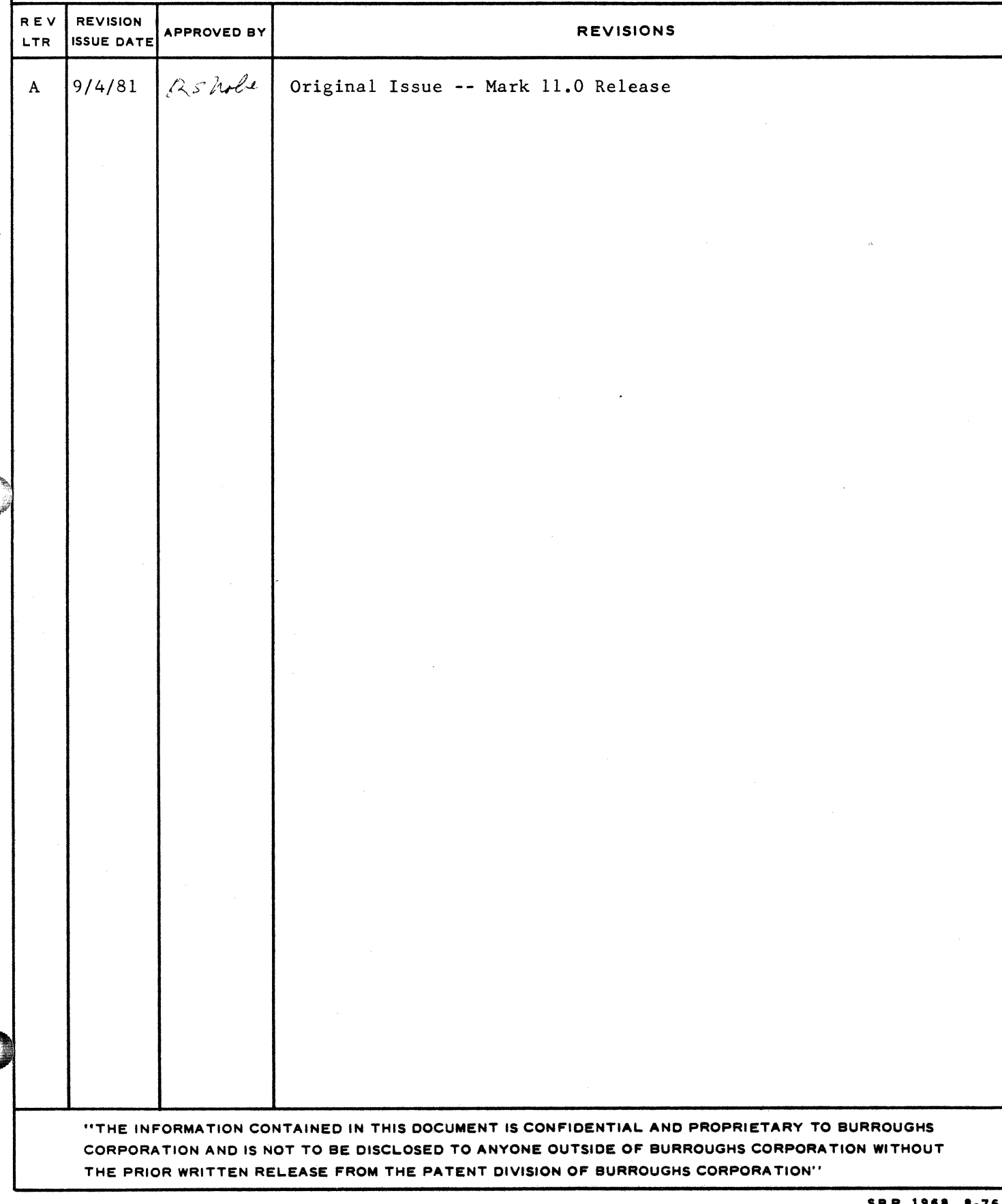

Y - BURROUGHS CORPORATION COMPUTER SYSTEMS GROUP SANTA BARBARA PLANT

 $\mathbf{y}^{\mathbf{A}}$ 

 $TC - I$ COMPANY CONFIDENTIAL MLC4/5 SOFTWARE LOADER P.S. 2233 2811 (A)

## IABLE JE CONIENIS

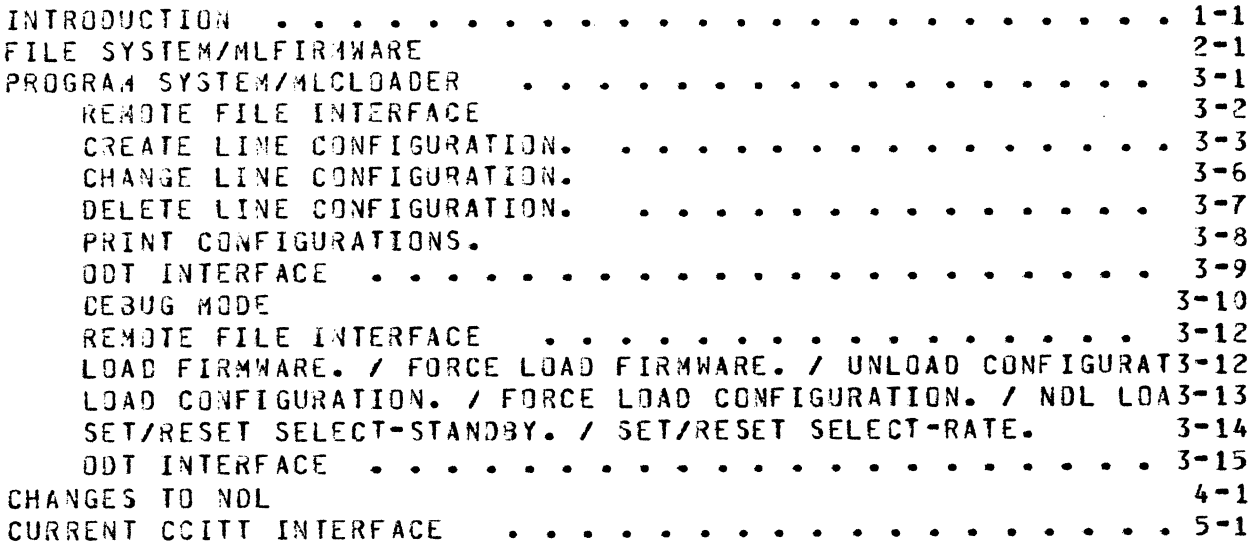

, BURROUGHS CORPORATION COMPUTER SYSTEMS GROUP SANTA BARBARA PLANT

0

 $\overline{\mathbf{y}}^*$ 

 $\bigcirc$ 

0

 $1 - 1$ COMPANY CONFIDENTIAL MLC4/5 SOFTWARE LOADER P.S. 2233 2811 (A)

### INTRODUCTION

The MLC4/5, a "soft" version of the current MLC is composed of a single base-card and up to four quad-adapter cards each capable of driving up to four datacomm lines. Before it is capable of ariving a line, each QU3d-adapter must be downloaded by a program with the firmware necessary to run. In addition each of the four lines must be loaded with the proper configuration before it can This is also done by a program but after the firmware has been loaded to the quad.

Previously there were a number of adapters available for the MLC.<br>These ran such disciplines as SYNC, ASYNC, TWBI, TELETYPE and These ran such disciplines as SYNC, ASYNC, TWOI, TELETYPE<br>BISYNC, In addition each adapter had a number of paramet In addition each adapter had a number of parameters<br>Lues for example) which were set into the adapter via (timeout values for example) which were set into the adapter<br>hardware straps. The line configuration which is loaded to The line configuration which is loaded to each line of a quad-adapter card serves to configure each line to run a potentially different discipline as well as supply the values<br>for what was previously entered via hardware straps on older for what was previously entered via hardware straps adapters.

Therefore before the MLC4/5 can be used by software the firmware must be loaded into the quad-adapters and the appropriate line<br>configurations must also be loaded. This must be done after configurations must also be loaded. every clear-start. In addition if while running the HLC4/5 has a parity error within it's firmware the firmware and aporopriate line configurations must be reloaded. Also if it is desired for <sup>a</sup>line of a quad-adapter to run.a discipline different from that which was originally loaded the alternate line configuration must be loaded to that line of the adapter.

Included in the 10.0 release is a file "SYSTEM/MLFIRMWARE". This<br>contains the firmware to be loaded to a MLC4/5 and one line contains the firmware to be loaded to a configuration named "DEFAULT". This configuration describes a standard TWO! line configuration. This configuration may be used by the standard Network Controller released in 10.0 "SYSTEM/CONTROLLER".

All datacomm programs which are to access a HLC4/5 must be capable of loading the firmware and line configurations to the<br>MLC. A similiar routine has been included in each of these A similiar routine has been included in each of programs to do the load and to do a reload when necessary. However all of these programs will obtain their firmware and line configurations from the standard system file SYSTEM/HLFIRMWARE.

**J** . BURROUGHS CORPORATION COMPUTER SYSTEMS GROUP SANTA BARBARA PLANT

 $\bullet$ 

 $\hat{Y}^{\pm}$ 

 $\bullet$ 

 $\bullet$ 

 $2 - 1$ COMPANY CONFIDENTIAL MLC4/5 SOFTWARE LOADER P.S. 2233 2811 <A>

#### FILE SYSTEH/HLFIRHWARE

The File SYSTEM/#LFIRM#ARE is created and modified only with the<br>program SYSTEM/#LCLOADER. It contains both the firmware which program SYSTEM/#LCLOADER. It contains both the firmware must oe loaded to the quad-adapters as well as what-line<br>configurations-have-been-defined by the user. The file is configurations have been defined by the user. The file is<br>capable of containing 50 line configurations. It however capable of containing 50 line configurations. contains only one line configuration when released.

The file is composed of a header record followed by the firmware<br>which is inturn followed by the space to hold the line which is inturn followed by the space to hold the line<br>configurations. The file is-composed-of-one-AREA, contains 90 The file is composed of one AREA, contains 90 character records, blocked 90/20.

The format of the header record is as follows:

01 HEADER FORMAT

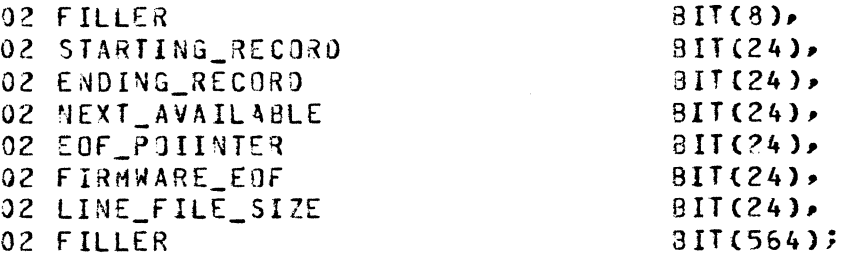

The firmware in the file-begins at record 1 and continues up to<br>but not -including - the - record - number - in - FIRMWARE EOF. not including the record number in FIRMWARE\_EOF.<br>FILE\_SIZE contains\_the\_number\_of\_records\_in\_the\_file. The LINE\_FILE\_SIZE contains the number of records in the file. The<br>first fours items in the beader record are used to delimit the first fours items in the header record are used to delimit configurations in the file. Tne configurations are stored in a doubly linked list to which records are added and deleted by the program SYSTEM/MLCLOADER. The first configuration in the file is pointed to by STARTING\_RECORO. The last configuration in the file is pointed to by ENDING\_RECORO. Available entries in the file are in a linked list, the start of which is pointed to by NEXT\_AVAILABLE. The logical end of the file is pointed to by EOF\_POINTER. Available space past EOF\_POINTER is used only when<br>there is no space in the available linked list. This is there is no space in the available linked list. indicated when the value of NEXT\_AVAILABLE is equal to the value of EOF POINTER all soace up to EOF\_POINTER is full. The next configuration in the file goes at the position defined by EOF\_POINTER and then both of the two values are bumped.

, BURROUGHS CORPORATION COMPUTER SYSTEMS GROUP SANTA BARBARA PLANT

0

 $\bullet$ 

0

2-2 COMPANY CONFIDENTIAL MLC4/5 SOFTWARE LOADER P.S. 2233 2811 CA>

The format of each line configuration record is:

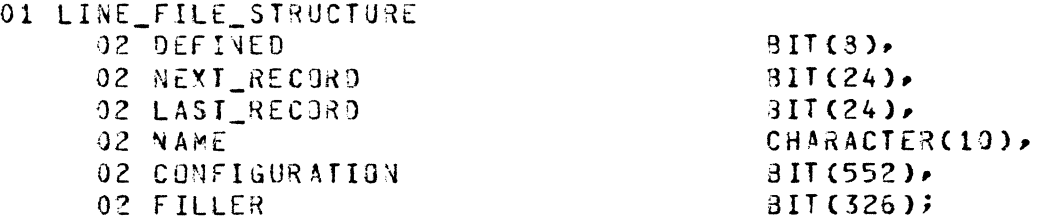

DEFINED is non\_zero if the record is active. NEXT\_RECORD and LAST\_RECORO are the links for the list. NA~E is the name of that CONFIGURATION is the actual data which is to be loaded to a line of a quad adapter. It consists of a series of  $24$  bit values, the first  $3$  bits being the parameter number, the last 16 bits being the parameter value.

All configurations accessed by datacomm programs are done so by the name of the configuration. The name of the configuration is defined within the program SYSTEM/MLFIRMWARE is opened and a search of the Linked List of entries performed to find the configuration of that name. load time the file

The firmware in the file is stored as a series of header and data records. At least one data record must separate header records. A header record must be the first firmware record in the file.<br>All firmware records are stored in character form and are All firmware records are stored in character form and *are*  converted to hex before being loaded to the quad adapter.

All header records have an "H" in column one and a four character numeric field columns six through nine. This field defines the address in the quad adapter where the following data is to<br>loaded. All data records are delimited by "a" characters All data records are delimited by "a" characters the first of which must be in column six. If the entire record is filled with data the ending " $3"$  will be in column 39. So no more than 32 characters of data exist per record.

. BURROUGHS CORPORATION<br>A consules exetent assum COMPUTER SYSTEMS GROUP SANTA BARBARA PLANT

0

 $\bullet$ 

 $3 - 1$ COMPANY CONFIDENTIAL MLC4/5 SOFTWARE LOADER P.S. 2233 2811 CA>

#### PROGRAM SY5T£M/HLCLOAOER

The program SYSTEM/MLCL0ADER is used to create and modify the File SYSTEH/MLFIRMWARE. In the initial release of MLC4/5 it may also be used to implement the CCITT interface to the quad adapter. When running in *a* ndenuq" mode it may also be used to exercise the features af tha HLC4/5.

When modifying the firmware file, input to the program is via a state opened by the program. The CCITT interface is via remote file opened by the program. GDT commands to the program. In its "debug" mode input may be via either the remote file interface or the system ODT.

Operation of the program is controlled via settings of its switches. Four switches are used by the program:

SWITCH 0: 0 - Default value, no action taken.

1 - Initiate the DC/hUOIT interface at SOJ time. A message will be displayed when the file is opened. <This interface may be controlled via the system ODT also.)

SWITCH 1: 0 - Open the remote file. (Default value)

1 - Do not open the remote file. CAll input must be via the system ODT.)

SWITCH 2: 0 - Disable all "deoug" functions. (Default value)

 $1 -$  Enable "debug" mode

SWITCH 9: 0 - Default value, no action taken.

1 - Create the file SYSTEM/MLFIRMWARE and go to EOJ.

These switches are checked only at BOJ time. If modified later they will be ignored.

Since utilizing a remote file requires datacomm to be active in the system, the setting of SWITCH 1 will permit exercising the ~LC4/5 and modifying the CCITT settings of the quad adapter without a datacomm system being active. SYSTEM/MLCLOADER does it's own dataco@m functions when either exercising the quad or changing the CCITT setings of the quad so when running in this mode it only may access a line not being used by any other datacomm program.

SURROUGHS CORPORATION COMPUTER 5Y5TEM5 GROUP SANTA BARBARA PLANT

j-

 $\mathbf{r}$ 

 $\bullet$ 

0

0

COMPANY CONFIDENTIAL HLC4/5 SOFTWARE LOADER P.S. 2233 2811 CA)

## REMOTE FILE INTERFACE

The following section describes the commands entered to the program via the remote file interface. These are the commands which may be used to modify the file SYSTEM/MLFIRMWARE. are additional commands which may entered through the remote file interface. These are commands which exercise the MLC4/5 and are<br>only permissable when the program is running in it's "debug" only permissable when the program is running in it's "debug"<br>mode. These will be described later in the section on "debug" These will be described later in the section on "debug" commands.

The name of the remote file opened by the program is "REMOTEMLC4". It is a simple remote file. The program is not an<br>MCS. The program interacts with only one station at a time. The program interacts with only one station at a time.

All input to the program via the remote file interface is expected to be in upper case. The only exception to this is when a NAHE of a configuration is entered. The name may be any series of non blank characters. Also within the fields presented on the various screens input may be free form. However imbedded blanks within tokens are not permitted.

The SYSTEM/MLCLOADER<sup>\*</sup>s remote file interface is designed to run strictly to a T0820/T0330/MT983 type device. It utilizes the strictly to a  $TO820/I0330/M1983$  type device. various functions of these terminals and therefore running to any other type of remote device will give undefined results. Also since these terminals may be set up so that they do not go into LOCAL mode but stay in RCV mode it is necessary to prompt the program Cuse of the "SPCFY" key is recomended to prompt the program). In this way the program will not destroy previous messages to the screen by multiple messages since it is necessary prompt the program for aoditional outout.

Please note: In the examples of output from the program which follow, the "?" characters are not present on the screens. These will ap9ear as forms characters at the terminal. Since these are not printable characters they appear here as "?" characters.

When the program goes to 80J and opens its remote file, the following screen is displayed at the terminal:

PRESS "SPCFY" NEXT TO OPTION DESIRED. CREATE LINE CONFIGURATION ----- ? ? CHANGE LINE CONFIGURATION ----- ? ? DELETE LINE CONFIGURATION ----- ? ? PRINT CONFIGURATIONS ---------- ? ? STOP RUN ----------------------- ? ?

Except for the recommended method for prompting the program, this screen is the only one where the use of the "SPCFY" key is expected. The "RET" key on the keyboard will skip the cursor through the options and the "SPCFY" key will indicate which option is to be done. The resoonse by tne program will be determined as a result of the option requested.

 $\frac{1}{\sqrt{2}}$  .  $\frac{1}{\sqrt{2}}$ 

. BURROUGHS CORPORATION CONPUTER SYSTEMS GROUP SANTA BARBARA PLANT

## COMPANY CONFIDENTIAL MLC4/5 SOFTWARE LOADER  $P.S. 2233 2811 (A)$

 $3 - 3$ 

## CREATE LINE CONFIGURATION.

The program will respond with the following screen:

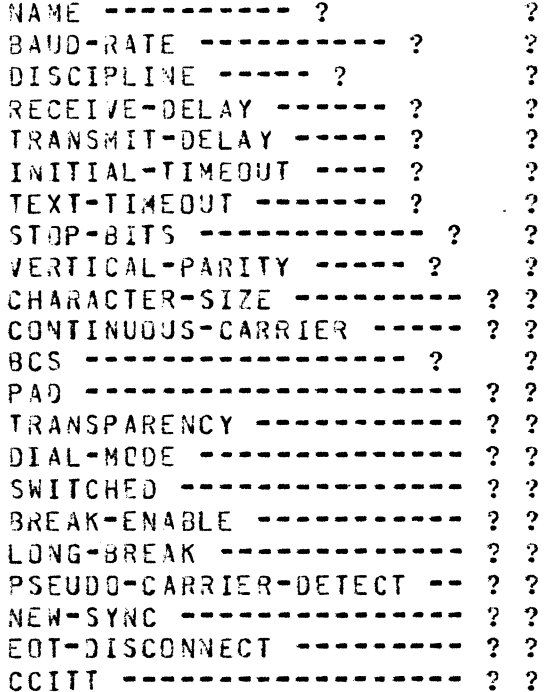

The field "NUMBER --- 396" indicates the record number in the file where the configuration will reside if correctly entered.

The following values are permissable for each entry:

NAME

Any non blank field may be entered. It may be from 1 = 10 characters in length. If no name is entered, the record number will be used as the name of the configuration.

**NUMBER --- 396** 

 $BAUD = RATE$ The line speed of the configuration is to be entered. Speeds of 110 baud

DISCIPLINE

 $\sim$   $\sim$ 

Six disciplines are possible, "SYNC", "ASYNC", "THOI", "TTY", "BI-SYNC-E" (EBCDIC BI-SYNC) and "BI-SYNC-A" (ASCII  $B$ I-SYNC).

through 19,200 baud are permissable.

RECEIVE-DELAY

Any numeric value from  $0 - 99999$  may be entered. This value is in milliseconds.

 $3 - 4$ , BURROUGHS CORPORATION COMPANY CONFIDENTIAL COMPUTER SYSTEMS GROUP MLC4/5 SOFTWARE LOADER P.S. 2233 2811 (A) SANTA BARBARA PLANT Any numeric value from  $0 - 99999$  may be **TRANSMIT-DELAY** entered. This value is in milliseconds. INITAL-TIMEGUT Any numeric value from  $0 - 99999$  may be entered. This value is in milliseconds. Any numeric value from 0 - 99999 may be TEXT-TIMEQUT entered. This value is in milliseconds. Values of 0, 1, 1.5 or 2 may be entered.  $STJP-3ITS$ Either "NONE", "ODD" or "EVEN" may be VERTICAL-PARITY entered. CHARACTER-SIZE Either  $5$ ,  $6$ ,  $7$  or  $3$  may be entered. Either a "Y" or "N" may be entered if CONTINUOUS-CARRIER the option is desired. Either "NONE", "EVEN", "ODD" or "CRC" **BCS** may be entered. PAD "Y" or "N" may be entered Either depending on if the option is desired. **TRANSPARENCY**  $Either$  " $Y$ " or " $N$ " gay be entered depending on if the option is desired. Either a "Y" or "N" may be entered. DIAL-MODE SWITCHED Either a "Y" or "N" may be entered. Either a "Y" or "N" may be entered. **BREAK-ENABLE**  $L$  $0<sub>N</sub>G - 3<sub>R</sub>E AK$ Either a  $^mY^m$  or  $^mN^m$  may be entered. PSEUDO-CARRIER-DETECT Either a "Y" or "N" may be entered. NEW-SYNC Either a "Y" or "N" may be entered. Either a "Y" or "N" may be entered. FOT-DISCONNECT CCITT Either a "Y" or "N" may be entered.

It is advisable to refer to the MLC4/5 spec for the exact meaning of each of the above parameters.

Please also note that the two CCITT paramaters SELECT-RATE and SELECT-STANDBY were not included in the above list. While these are valid paramaters it is expected that these two parameters would be entered via different means.

. BURROUGHS CORPORATION COMPUTER SYSTEMS GROUP SANTA BARAARA PLAMT

3-5 COMPANY CONFIDENTIAL MLC4/5 SOFTWARE LOADER P.S. 2233 2811 CA)

When entering the configuration the screen should be transmitted from the HUME position so that the entire screen may be entered since the entire screen will be checked for validitty.

The value of each parameter will be checked. In addition to the value entered for each parameter, two other checks are done. It value entered for each parameter, two other checks are done. will not be possible to set ooth the "DIAL-MJOE" and "NEW-SYNC" parametars or the "E8T-DISCONNECT" and "CCITT" parameters in the same configuration.

After entering the screen if no errors were detected the following message will be returned:

CONFIGURATION NUMBER <number> - <name> ACCEPTED.

A prompt to the program will return the original menu again.

Should any errors have been detected they will be returned to the<br>terminal. The configuration will not have been accepted. It terminal. The configuration will not have been accepted. will have to be re-entered. In addition to errors as a result of bad values entered, an error message-will-result-if-either-the-<br>NAME entered had been previously defined for another entered had been previously defined configuration or if the firmware file is full of configurations. In the latter case it wilt be necessary to delete a configuration before another could be entered.

An examole of the three tyoes of error messages returned as well as the one warning po5sible is:

CONFIGURATION NAME IS NOT DEFINED - RECORD NUMBER WILL BE USED

CONFIGURATION FILE FULL.

A CONFIGURATION OF NAME <name> IS ALREADY DEFINED.

THE FOLLOWING PARAMETERS WERE IN ERROR:

SAUD-RAT£ CONTINUOUS-CARRIER PAD **TRANSPARENCY** SWITCHED

 $\bullet$ 

. BURROUGHS CORPORATION COMPUTER SYSTEMS GROUP SANTA BARBARA PLANT

 $3 - 6$ CUMPANY CONFIDENTIAL MLC4/5 SOFTWARE LOADER P.S. 2233 2811 (A)

## CHANGE LINE CONFIGURATION.

If this option is specified the program will respond with the  $me$ ssage:

ENTER CONFIGURATION NAME - 2

The user must then enter the name of a previously defined configuration. If not the following message will be returned.

 $\boldsymbol{2}$ 

THAT CONFIGURATION IS NOT DEFINED.

It will then be necessary to promot the program to have the original menu returned. If a valid name is entered then that configuration will be returned in the following form:

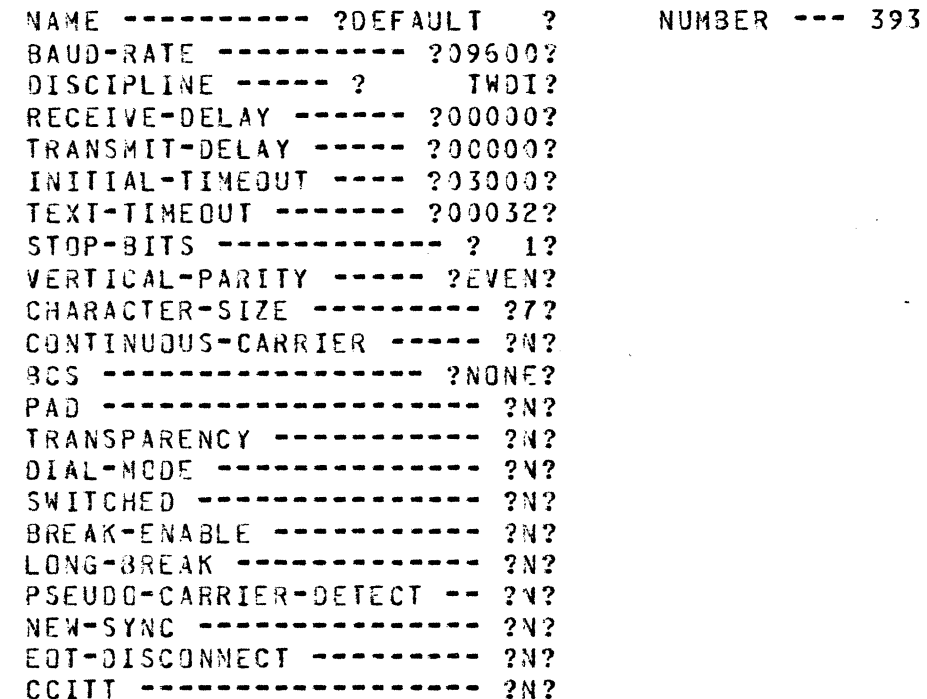

In this case also the screen should be transmitted with the cursor in the home position.

The screen entered will be checked for validity just as when creating a new configuration.

**NOTE:** When changing a configuration, if the NAME of the configuration is changed, the result will be not to change the requested configuration but to create a new configuration, a mirror of the one requested to be changed but with changes applied. In this it is a simple matter to create new line configurations without having to enter all the necessary parameters.

, **6URROUGHS CORPORATION** COMPUTER SYSTEMS GROUP SANTA BARBARA PLANT

Error messages returned when creating a line configuration are capable of being returned here atso.

If the screen was correctly entered the following message will be returned:

CONFIGURATION NUMBER <number> - <name> changed.

If the name of the configuration was changed the snumber> and<br>spame> returned will reflect that of the new configuration, A  $\langle$ name> returned will reflect that of the new configuration. prompt wilt then be required to return the original menu.

## DELETE LINE CONFIGURATION.

 $\bullet$ 

 $\bullet$ 

If this option is requested the program will respond with the following message.

ENTER CONFIGURATION NAME OR "ALL" - ? ? ?

If "ALL" is not entered then the name will be checked and an error returned if the configuration named is not defined Ca prompt will then be necessary).

If "ALL" is entered then each configuration will be returned to the screen one at a time. If "ALL" is not entered then the configuration requested will be returned. The configurations will not be automatically deleted. The terminal wilt be placed in forms mode with a "Y" or " $\lambda$ " response required. The user must respond with either of these two answers. Only a "Y" will cause the configuration to be deleted. If an invalid resoonse is entered then the following message is returned:

INVALID RE5PON5E PLEASE ENTER "Y" OR "N".

After a prompt the configuration will again be written to the screen. The format of the screen is:

. BURROUGHS CORPORATION COMPUTER SYSTEMS GROUP SANTA BARBARA PLANT

 $3 - 3$ COMPANY CONFIDENTIAL MLC4/5 SOFTWARE LOADER P.S. 2233 2811 (A)

NAME ---------- DEFAULT BAUD-RATE ---------- 09500 DISCIPLINE -----TWDI RECEIVE-DELAY ------ 00000 TRANSMIT-OFIAY ------ രാരാവ INITIAL-TIMEOUT ---- $03000$ TEXT-TIMEOUT -------00032  $STOP-BITS$  ------------ $\mathbf{1}$ VERTICAL-PARITY ----- EVEN CHARACTER-SIZE --------- 7 CONTINUOUS-CARRIER ----- N BCS ------------------ NONE  $\mathcal{N}$ TRANSPARENCY ----------- $\mathbf{N}$  $DIAL=MODE$  --------------- $\mathbf{N}$  $SWITCHED$  --------------- $\mathbf{N}$  $BREAK-ENABLE$  ----------- $\lambda$ LONG-BREAK --------------N PSEUDG-CARRIER-DETECT -- N NEW-SYNC ---------------- N EOT-DISCONNECT --------- N  $CCIIT$  ====================== N

NUMBER --- 393

SHOULD THIS BE DELETED ENTER "Y" OR "N"  $2<sub>2</sub>$ 

After the delete has been performed, if "ALL" had been entered then the following message will be returned:

END DELETE <number> CONFIGURATIONS DELETED.

If a single name was supplied then the following is returned:

CONFIGURATION NUMBER <number> [NOT] DELETED.

A prompt will then be necessary.

#### PRINT CONFIGURATIONS.

This option allows the user to obtain a printed copy of the line configurations in the firmware file.

The initial response to entering this option is similar to when a delete line configuration in that the following message is returned:

$$
ENTER\ COMFIGURATION\ NAME\ OR\ TALL" = ?
$$

If "ALL" is entered then a copy of all line configurations will be printed. Each configuration will be printed on a separate page in a format identical to how line configurations appear at the terminal. After the configurations are printed the following message will be returned:

<number> RECORDS PRINTED.

. BURROUGHS CORPORATION COMPUTER SYSTEMS GROUP SANTA BARSARA PLANT

COMPANY CONFIDENTIAL MLC4/5 SOFTWARE LOADER  $9.5.22332811(A)$ 

 $3 - 3$ 

If the name of a configuration is entered then after the name is checked for validity it will be printed and the following message returned to the screen:

RECORO NUMBER <number> - <name> PRINTED.

After either of the above messages the program must be prompted before the original menu will be returned.

ODI INTERFACE

When not running in debug mode only six commands are possible:

**IOL06** 

STOP

SET SELECT-STANDBY ON <pp:cc:uu>

RESET SELECT-STANDBY 0N <pp:cc:uu>

SET DATA-RATE ON <po:cc:uu>

RESET DATA-RATE ON <po:cc:uu>

STOP will send the program to EOJ.

IOLOG will either start or stop auditing to the DC/AUDIT.FILE depending on the previous state of the file. Either of the following message will be displayed:

IOLOG STARTED: <date> <time>

AUDIT FILE CLUSED AT <time> ON <date>.

If in trying to open the file another program was using the file the following message will be displayed:

"DC/AUDIT.FILE" LOCKED.

The last four commands are used to modify the settings of the CCITT parameters within the quad adapter.

<pp:cc:uu> are the Port, Channel and Unit Number of the line of a quad adapter to which the load of the parameter is to be done. ":" characters must be oresent op, cc and uu fields may be one or more characters. cc must be 0. uu must not be greater than 15. pp must not be greater than 5.

If any of the above commands were entered in error then the following message will be displayed:

INVALID INPUT COMMAND.

SURROUGHS CORPORATION COMPUTEq SYSTEMS GROUP SANTA BARBARA PLANT

If the latter four commands were entered without error the following message will be displayed:

COMMAND IN PROCESS.

The loader routine within SYSTEM/ALCLOAOER will then be called to do the load. Following the load one of the following messages will be returned depending upon the result of the load:

END COMMAND, NO ERROR DETECTED.

ADDRESS SPECIFIED IS NOT A MLC4/5.

FIRMWARE LOAD NECESSARY.

ERRJR DETECTED OURINS CONFIGURATION LOAD.

The meaning of the first two messages should be obvious. The third indicated that 3 toad of the firmware must be done before the CCITT ootions *may* be lo3ded. The last indicates that the This usually implies that there is some problem with the  $MLC4/5$ .

## DEBUG MOOE

 $\bullet$ 

When SYSTEM/MLCLOADER is executed with SWITCH 2 set to some non-zero value a numoer of additional commands will be possible. These commands may be entered through either the remote file interface or through the OOT. With these commands it will be possible to drive the soecial functions of the MLC4/5. the firmware, as well as loads and unloads of tWe line configurations will be possible. It is also possible to interupt the quad adapter and reload the firmware and line configuration. Finally it is possible to exercise the CC!TT options of the quad adapter via the remote file intarface.

All of these debug commands will cause the loader routine within the program to be accessed if the command was entered without error. If the command was entered via the ODT then the following message will be displayed before the loader routine is entered.

COMMAND IN PROCESS.

[5] J. BURROUGHS CORPORATION COMPUTER SYSTEMS GROUP SANTA BARBARA PLANT

 $3 - 11$ COMPANY CONFIDENTIAL MLC4/5 SOFTWARE LOADER P.S. 2233 2811 (A)

Following the exit from the loader routine one of thirteen messages will be returned to either the ODT or the terminal these  $are:$ 

END COMMAND, NO ERROR DETECTED.

ADDRESS SPECIFIED IS NOT A MLC4/5.

FILE "SYSTEM/MLFIRMWARE" NOT PRESENT.

ERROR CETECTED IN FIRMWARE.

CONFIGURATION "<name>" IS NOT DEFINED.

ERROR DETECTED DURING FIRMWARE LOAD.

ERROR DETECTED DURING CONFIGURATION LOAD.

ERRUR DETECTED DURING UNLOAD.

LOAD OF FIRMWARE NOT NECESSARY.

LOAD OF CONFIGURATION NOT NECESSARY.

FIRMWARE LOAD NECESSARY.

ADAPTER NOT PRESENT.

INCOMPATIBILITY ERROR DETECTED DURING START.

It is not possible for all of these errors to be returned with each command.

In the case of running via the remote file interface, the usual prompt must be entered after the result of the command has been returned so that the original menu may be given again.

 $\sum_{i=1}^n A_i = 0$ BURROUGHS CORPORATION COMPUTER SYSTEMS GROUP SANTA BAR3ARA PLANT

*C'* tMM# io ·'·''tit»«

r , . .\_.

 $\bullet$ 

0

 $\bullet$ 

 $3 - 12$ COMPANY CONFIDENTIAL MLC4/5 SOFTWARE LJADER  $P.S. 2233 2811 (A)$ 

## REMOTE FILE INTERFACE

In debug mode when the program goes to 80J and opens it's remote file, the following screen is displayed at the terminal:

PRESS "SPCFY" NEXT TO OPTION DESIRED. CREATE LINE CONFIGURATION -----<br>CHANGE LINE CONFIGURATION -----<br>DELETE LINE CONFIGURATION -----PRINT CONFIGURATIONS ----------- ? ? STOP RUN ------------------------ ? ?<br>LOAD FIRMWARE ----------------- ? ?<br>LOAD CONFIGURATION ----------- ? ?<br>FORCE LOAD CONFIGURATIJN ------ ? ? NOL LOAG --------------------~- ? ? UNLOAD CONFIGURATION ---------- ? ?<br>SET/RESET SELECT-STANDBY ------ ? ?<br>SET/RESET ALTERNATE RATE ------ ? ? CREATE LINE CONFIGURATION ----- ? ? ? *·1*  DELETE LINE CONFIGURATION ----- ? ? ? ? LOAD FIRMWARE ----------------- ? ? LOAD CONFIGURATION ------------- ? ? FORCE LOAD FIRMWARE ----------- ? ?  $NOL$   $LQAD$  ========================== ? ? SET/RESET SELECT-STANDBY ------ ? ?

The first five options have been described previously.

LOAD FIRMWARE. / FORCE LOAD FIRMWARE. / UNLOAD CONFIGURATION.

While these commands perform seoerate functions their format is similar.

The firmware in the firmware file will be loaded with the first command. It will be dane only if the quad adapter indicates that a load of the firmware is necessary. The second command will also load the firmware to the quad adapter but will do so<br>regardless of wether the firmware has been previously loaded. It regardless of wether the firmware has been previously loaded. will interrupt the quad adapter and force a reload of the<br>firmware. The third command will unload the current unload the current configuration from the quad adapter and display the result on the<br>screen. It will be necessary for the firmware to have been It will be necessary for the firmware to have been previously loaded for this command to not return an error.

When this command is requested the program will respond with the message:

ENTER HARDWARE ACDRESS - PP:CC:AA<br>2 : : ?

It is expected that two numeric characters for each field be entered. The ":" characters ara required. The fields entered will be checked for validity and if an error was detected then the following message is returned:

ADDRESS ENTERED IS INVALID.

W. . SURROUGHS CORPORATION COMPUTER SYSTEMS GROUP SANTA BARBARA PLANT

COMPANY CONFIDENTIAL MIC475 SOFTWARE LOADER  $P-S = 22332811(A)$ 

Thase commands will terminate as described above. However in the the UNLOAD command additional data will be returned to case of the terminal. A page of output similar to those usually returned to the screen will be delivered. It will contain a description of the current line configuration within the quad adapter. It will also contain the settings of the CCITI parameters within the quad adapter. A sample screen would be:

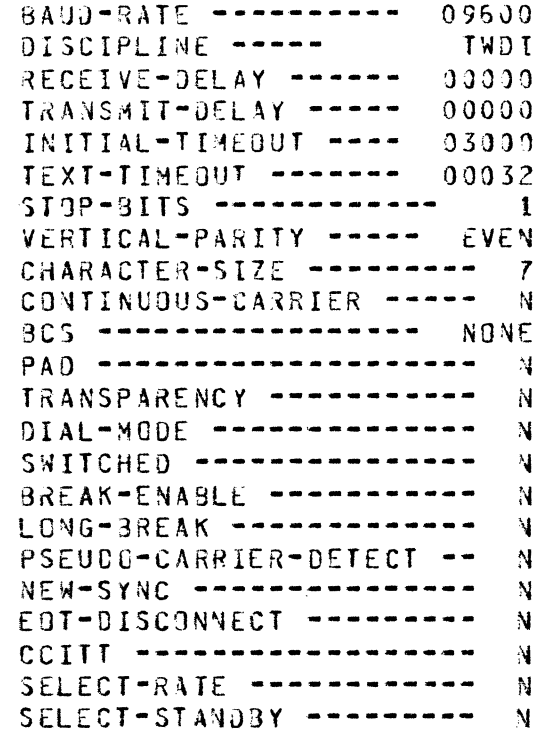

LOAD CONFIGURATION. / FORCE LOAD CONFIGURATION. / NDL LOAD.

The action of these three commands is also different but the input to the commands is similar.

The first command will cause a line configuration to be loaded to the quad adapter. In order for this to be done the firmware must have been previously loaded to the quad adapter and the quad must indicate that a configuration has yet to be loaded. The second command will interrupt the quad adapter and force a reload of both the firmware and the named line configuration. The third command will access the quad adapter in a manner similar to the way NDL accesses it. It will examine the state of the quad adapter and load the firmware to it only if the quad indicates that a load of the firmware is necessary. It will then always toad the line configuration to the quad regardless of wether a configuration had been previously loaded or not.

Following the request for either of these commands, a hardware address must be entered just as in the case of the above three commands. The means for entering the address is identical to

 $3 - 13$ 

 $\ddot{\zeta}$   $\ddot{\zeta}$   $\sim$  BURROUGHS CORPORATION COMPUTER SYSTEMS GROUP SANTA GARBARA PLANT

 $3 - 14$ COMPANY CONFIDENTIAL MLC4/5 SOFTWARE LOADER P.S. 2233 2611 CA>

that for the above commands. The same error message may result.

After the address is entered it will be necessary to enter the name of the line configuration which is to be loaded to the quad adapter. The following message is returned to the screen:

ENTER CONFIGURATION NAME - ? ? ?

The firm~are file will be scanned for a configuration which matchas tha name which the user entered. If no match was found, the following error will be returned:

THAT CONFIGURATION IS NOT DEFINED.

A prompt would then be required to return the original menu.

If a match was found the loader routine will be called as described above.

#### SET/RESET SELECT-STANDBY. I SET/RESET SELECT-RAT£.

The use and action of these commands is similar. They are used to set and reset the CCITT functions of the quad.

Both of these commands require the address of the quad adapter which is to be accessed to be entered. The manner for entering tne address is identical to that for the above six commands with the same results.

Whichever of the commands were entered, the program then responds with the message:

WHICH OPTION? CUSE "SPCFY" KEY.)  $SET$  OPTION  $\rightarrow$ -------------------- ? ? RESET OPTION ------------------ ? ?

This is the only other portion of input to the program where the "SPCFv~ key is exoected to je used. If the "SPCFV" key is not used or used from outside the forms fields then the following message will be returned:

ERROR: INVALIO COMMAND.

The usual prompt returns the original menu.

If the option is entered correctly then the loader routine is entered with the results described above.

**BURROUGHS CORPORATION** COMPUTER SYSTEMS GROUP SANTA 3483ARA PLANT

COMPANY CONFIDENTIAL MLC4/5 SOFTWARE LOADER P.S. 2233 2811 (A)

 $3 - 15$ 

### ODT INTERFACE

ົ່ນ ມີ

Five "debug" commands are possible through the CDT. All require the address of a quad adapter to be entered. Three commands require the name of a configuration to be supplied also. The formats of these commands are:

LOAD FIRMWARE TO <potcc:uu>

FORCE LOAD FIRMWARE TO <pp:cc:uu>

LOAD CONFIGURATION <name> TO <op:cc:uu>

FORCE LOAD CONFIGURATION <name> TO <pp:cc:uu>

NOL LOAD <name> TO <pp:cc:uu>

These commands may be abbreviated, their format then being:

LF <pp:cc:aa>

FF <name> <pp:cc:aa>

LC <name> <pp:cc:aa>

FC <name> <pp:cc:aa>

NL <name> <pp:cc:aa>

For the commands to be valid the <name> field must be the name of a previously defined line configuration.

The three portions of the hardware address must be numeric of any length. The values of the three fields will be checked for validity. The ":" characters are mandatory.

BURRUUGHS CORPORATION COMPUTER SYSTEMS GROUP SANTA BARBARA PLANT

 $3 - 16$ COMPANY CONFIDENTIAL MLC4/5 SOFTWARE LOADER P.S. 2233 2811 (4)

The action of these commands is similar to those defined for use via the remote file interface. The first will load the firmware the quad but do so only if the quad is in need of firmware. to The second will load firmware to the quad regardless of the state  $of$ the quad. It will cause the quad to be interrupted and the The third command will load a firmware reloaded. line configuration to the quad. It will do so only if the quad has nad firmware loaded to it and is in need of a configuration. The fourth command will force a reload of both the firmware and the line configuration regardless of the state of the quad adapter. It will interrupt the quad and reload both. The last command duplicates the loading method of the quad used by NDL. It will check the quad and load the firmware only if the quad adapter indicates that a load is necessary. It will however always load the line configuration regardless of wether the quad indicates one is necessary or not. In this way NOL is assured that it is running the correct configuration for it's needs.

BURROUGHS CORPORATION <sup>4</sup> \* COMPUTER SYSTEMS GROUP SANTA BARBARA PLANT

0

0

4 T

## CHANGES TO NOL

There have been many changes to NOL in order to support the These include a routine to load the firmware and line configurations the quad adapter, code to sense the presence of  $\bf{a}$ <br>MLC4/5 at open time and do the load, and, code, to, do, a, reload HLC4/5 at open time and do the load and code to do whenever a parity error within the quad adapter is detected.<br>Changes have also been made to the NDL microcode within the SDL Changes have also been made to the NDL microcode within the interpreter. These are changes to sense that a parity error has<br>occurred within the quady adapter and to reporty this to the occurred within the quad adapter and to report this to network controller so that it may do a reload.

There is only one change as far as the user is concerned. A new statement has been defined in NDL syntax. When defining a LINE<br>in an NDL program an additional line of code is possible to NOL program an additional line of code is possible to define the name of the line configuration which is to be loaded to the  $ALC4/5$ . The syntax is:

 $COMF1GURATION =$  <Configuration Name>.

The statement is only legal when defining a line in the NOL compile.

NDL/DUMP and NIF/ANALYZER have both been changed to reflect the presence of a CONFIGURATION within a line definition.

If a Configuration has been defined for line it will be assumed Dy the resultant network controllsr that line is on a MLC4/5. It will att9mpt to load the firmware to tnat line Cif the quad adapter indicates that a firmware load is required) and will always load the configuration of the name defined in the CONFIGURATION statement in the NDL compile for that line. The network controller will do this whenever an OPEN is being processed for a line on a MLC4/5 which was previously inactive.

It should be noted that the configuration defined within the NOL compile gust have been defined within the file SYSTEM/MLFIRMWARE or else the attemoted load by the network controller will fail since the configuration is undefined. This will be reflected by the fact that the open will oe denied with the reason that the adapter is mi5sinq. Prior to being down loaded the auad adapter responds to a TEST op with an ID indicating that no hardware is prasent. Should the load fail the hardware will indeed appear as if no hardware is present and hence the OPEN is denied for that reason. If a no configuration is specified in the compile for a line which is on a MLC4/5 the OPEN will also fail for the same reason since no load will ever be attempted by the network controller.

BURROUGHS CORPORATION COMPUTER SYSTEMS GROUP SANTA JARBABA PLANT

C. /

 $4 - 2$ CJMPANY CONFIDENTIAL MLC4/5 SOFTWARE LOADER P.S. 2233 2811 (A)

If a configuration is defined in the NDL compile for a line which is not on a MLC4/5. The line will still run properly. Prior to doing a load the loader routine within the network controller will verify that the address of the line is indeed that of a HLC4/5. If jt is not it will not do the load.

There is some overhead within the network controller if any line is to access a MLC4/5. 18,000 bits of additional value stack space are required by the network controller to call it's routine<br>to load, the firmware and line, configuration. If no line to load the firmware and line configuration. configurations are defined in the NDL compile this memory will not be addej co the retwork controllers value stack since the Loader routine will never be called.

Finally it should be noted that the initial release of NDL to support the MLC4/5 will not allow the user to use the AUTODIAL feature in NOL when accessing a HLC4/5. Oialout is handled differently on this ALC. Plans are to include this feature in the 11.0 release.

BURROUGHS CORPORATION COMPUTER SYSTEMS GROUP SANTA JARBARA PLANT

..

 $\bullet$ 

0

•

COMPANY CONFIDENTIAL MLC4/5 SOFTWARE LOADER P.S. 2233 2811 CA)

s-1

## CURRENT CCITT INTERFACE

The initial release of NJL to supoort the HLC4/S will not support the CCITT interface of the MLC. These are the ability to set<br>SELECT-STANDBY and SELECT-RATE for lines on the quad adapter. Bo SELECT-STAND3Y and SELECT-RATE for lines on the quad adapter. On<br>the previous MIC these were set via switches on the adapter. On the previous  $ALC$  these were set via switches on the adapter. the MLC4/5 these must be set/reset via a special load to the quad<br>adapter. . Changes to NDL to support these options are scheduled Changes to NOL to support these options are scheduled for the 11.0 release. For the initial release these must be done<br>via the program SYSTEM/MLCLOADER. As mentioned above ODT via the program SYSTEM/MLCLOADER. As mentioned above ODT<br>commands\_to\_the\_program\_have\_been\_defined\_to\_do\_\_the\_load. It commands to the program have been defined to do the load. would ne advisable to execute SYSTEM/MLCLOADER so that it does not open it's remote file when doing this. Also when doing this it will be necessary to have no other data comm program using the line which SYSTEM/MLCLOAUER is to access. So if the line is active within the network controller it will be necessary to do a RELEASE LINE before executing the loader program.

BURROUGHS CORPORATION COMPUTER SYSTEMS GROUP SANTA BARBARA PLANT

 $IX - 1$ COMPANY CONFIDENTIAL MLC4/5 SOFTWARE LOADER P.S. 2233 2811 (A)

## **INDEX**

CHANGE LINE CONFIGURATION.  $3 - 6$ CHANGES TO NDL  $4 - 1$ CREATE LINE CONFIGURATION.  $3 - 3$ CURRENT CCITT INTERFACE 5-1

DEBUG MODE  $3 - 10$ DELETE LINE CONFIGURATION.  $3 - 7$ 

FILE SYSTEM/MLFIRMWARE 2-1

INTRODUCTION 1-1

LOAD CONFIGURATION. / FORCE LOAD CONFIGURATION. / NOL LOAD.  $3 - 13$ LOAD FIRMWARE. / FORCE LOAD FIRMWARE. / UNLOAD CONFIGURATION. 3-12

ODT INTERFACE 3-9, 3-15

PRINT CONFIGURATIONS.  $3 - 8$ PROGRAM SYSTEM/MLCLOADER 3-1

REMOTE FILE INTERFACE 3-2, 3-12

SET/RESET SELECT-STANDBY. / SET/RESET SELECT-RATE.  $3 - 14$